### **Introduction to Microeconomics Econ 003 – 050 UCR Winter 2016**

**Class:** MWF 1:10 p.m. – 2:00 p.m. CHASS Interdisciplinary Bldg-North (INTN) 1020.

**Communication Policy:** Please make sure you read your email and the course's iLearn announcements daily for notices and communications from your instructor. You are fully responsible to be informed and up to date. Due to the heavy volume of emails received during the quarter, I will not answer emails if the question is already addressed in the syllabus.

### **Course Description:**

An introduction to the study of the economic system from the micro, or individual decisionmaker's, perspective. Includes analysis of competition, monopoly, and the distribution of income.

### **Goals and Objectives:**

To provide the student with introductory tools in microeconomics and to connect the subject with the real world. The combination of theory and real world applications should empower the student with a set of tools to analyze and have a deeper understanding of our economic system and public policy. By the end of the course, students should be able to converse on issues related to consumer and producer behavior, competitive markets, market failures, monopoly, oligopoly and other relevant issues.

### **Required Textbook:**

Principles of Microeconomics, 7th Edition, by N. Gregory Mankiw.

### **Required subscription:**

**• MindTap**. This will get you access to the Internet site for homework, exams, and other resources. Visit http://www.cengagebrain.com/course/1-20C8BZ6 to activate your subscription.

### **Technology requirement to submit assignments online for this class:**

Please read and plan ahead. Students are expected to be fully responsible for ensuring access to a high-speed stable Internet system to submit assignments online.

For this purpose, UCR has labs available to students equipped with computers where you could work if needed. Go to http://cnc.ucr.edu/scs/complabs.html for more details on locations and hours.

Therefore, each student has plenty of resources available to submit their work on time. Please, plan ahead.

Things to consider:

1. MindTap compatible browsers:

MindTap is browser-based and runs on a variety of browsers. Supported browsers include the latest and prior versions of Chrome, Firefox and Internet Explorer depending on the operating system. When newer versions of a browser release, MindTap no longer supports the oldest version. MindTap supports the following Internet browsers on the operating systems listed. Find your browser and determine which version of the browser you have installed:

- Firefox (latest and the next-to-latest version)
- Chrome (latest and the next-to-latest version)
- Internet Explorer (IE 11)

If you do not know which browser you have installed on your computer, navigate to https://www.whatismybrowser.com/ to get an answer.

- 2. If you are not sure if your browser is adequate enough to work in MindTap, please go to http://ng.cengage.com/static/browsercheck/index.html for a quick answer.
- 3. The MindTap team recommends using the most recent version of Firefox with MindTap.
- 4. The full manual on system requirements can be found at http://assets.cengage.com/pdf/gui\_mt-stu-syst-req-pc.pdf
- 5. For technical questions or problems please do not contact your instructor first. Instead, contact Cengage at **800-990-8211**. Or you can go to: http://support.cengage.com/magellan/ClassLandingPage.aspx?OptyId=1-20C8BZ6
- 6. If after several attempts to contact Cengage you do not receive a response, please email your instructor with a description of the problem and the attempts to communicate with Cengage.

Therefore, given that each student has plenty of time to complete their work online, utilizing an appropriate system as specified in this section of the syllabus, there will be no makeup or extra credit provided. Please, plan ahead.

# **Technology requirements to participate during lectures:**

During lectures I will ask questions to give you an opportunity to participate and earn points towards your final grade in the course. Please, purchase and register a **clicker** at the bookstore because we will begin using them on our second meeting.

Clickers can be purchased in CompUCR at the Bookstore.

After obtaining your clicker, you must go to the website http://clickers.ucr.edu to register the serial number of the clicker under your name. Every clicker on campus has a different, unique serial number, and through this registration you are telling the campus computer "This is the serial number of my clicker for this quarter." This on-line registration should be completed before our second-class meeting to be held on **Wednesday, January 6, 2016**.

You should have only one clicker and register just that one clicker at the start of the quarter. If you used a clicker for any of your classes before, you can use the same clicker again, but you must register it again at the start of each quarter. You can use your one clicker in however many clicker classes you have during the quarter. Only one student can use a particular clicker; that is, two different students cannot use the same clicker in the same quarter, even if they are taking different classes.

When the instructor asks you to answer a question with your clicker, you will have a preannounced number of seconds to signal your answer. The red light on the receiver will flash brighter when an answer is received. If you have a 12-button clicker, the indicator on your clicker will light red when it sends your answer and then will change briefly to green when the receiver signals back that your answer has been received.

If you have an older 6-button clicker, it will not have this green indicator light. With either type of clicker, you can look at the screen at the front of the room to see if your answer has been received. As answers are received, the screen will fill with a grid of small boxes. Each small box will contain the last 4 digits of the serial number of a clicker for which an answer has been received. The boxes have different colors depending upon the very last digit of the serial number. The position where your box appears within the grid on the screen is determined when you give your first clicker answer of the quarter in this course. On all subsequent questions in this course during the quarter, your box will appear in the same location in the grid and will have the same color. Once the system receives an answer from your clicker, it is blocked from receiving another answer from your clicker for 7 seconds. After the 7-second dead time, you can change your answer by pointing your clicker and pressing a different answer button. When you change your answer, your box in the grid on the screen will add a number 1, in a different color, after the last digit of the serial number, to indicate that you changed your answer once. If you change your answer again after another 7 seconds, this 1 will become a 2.

At the end of the time allotted for entering answers, the instructor will display a histogram on the screen that shows how many students gave each answer. All displays in the classroom are anonymous, so nobody in the classroom knows what answer you gave to the question.

Each day after class, however, the instructor receives a computer file that contains information on all clicker answers received during the class. Through the serial number on your clicker, your answers are linked to your name. Thus, the computer file tells the instructor what answer, if any, you gave to each question that day. For each clicker question, you will earn 3 points if your answer is correct, 1 point if your answer is wrong, and no points if no answer is received from you.

What are some possible reasons that an answer would not be received from you? You did not obtain or register a clicker right away at the start of the quarter. You forgot to bring your clicker to a lecture or discussion section. The battery in your clicker died. Your clicker broke during class. You had trouble deciding and did not enter an answer before the end of the time allowed for answering. You did not operate your clicker properly. You missed a clicker question because you had to go to the restroom during class. You missed a clicker question because you dozed off in class. You arrived to class late or left early. You did not come to class.

CLICKER INTEGRITY. Just as with every other thing you do in your classes, you must exercise high academic integrity when using clickers. Academic integrity is detailed in the last section of this syllabus, and these rules fully apply to the use of clickers. The most common type of violation of academic integrity involving clickers is when one student says to another, "I can't make it to class today. Here, take my clicker and enter answers to the clicker questions for me." Such behavior is a clear violation of academic integrity. NEVER BRING MORE THAN ONE CLICKER (YOUR OWN) TO CLASS. IF ANY STUDENT IN CLASS IS FOUND TO BE IN POSSESSION OF MORE THAN ONE CLICKER, THE INSTRUCTORS WILL CONFISCATE THOSE CLICKERS AND TEST THEM FOR SERIAL NUMBERS. THE STUDENTS REGISTERED WITH THOSE SERIAL NUMBERS WILL ALL RECEIVE 0 POINTS FOR CLICKER WORK FOR THE ENTIRE QUARTER AND WILL BE REPORTED TO STUDENT JUDICIAL AFFAIRS FOR FURTHER UNIVERSITY SANCTION.

Websites of interest:

http://clickers.ucr.edu - student registration site and instructor roster download.

http://cnc.ucr.edu/clickers - everything you want to know about clicker use at UCR.

http://www.h-itt.com - vendor site and site to download software to your machine.

### **Course Expectations:**

**Attendance to lectures**: Attendance to all lectures is mandatory. I will give points for class participation on every meeting. If you are not present you will not earn those points.

**Attendance to TA section**: Attendance to a section conducted by a teaching assistant is mandatory. Your TA will take attendance. In addition, each week, beginning on the second week of class, you will take a short quiz based on class lecture, at the beginning of the TA section and the TA will grade it and return it to you the next week. During section, the TA will discuss the quiz and if time permits do other problems in class.

**Homework assignments:** The four homework assignments, to be found in MindTap, are designed to reinforce concepts and to help students prepare for the exams. The format and content in the assignments will be similar to the exams. The homework assignments will only be available for 5 days.

**Exams:** The midterm and the final exam, based on class lectures and assigned readings, will be available in MindTap only during the scheduled day of the exam. You will have one hour to complete the midterm exam and three hours to complete the final exam.

**Class participation:** During class I will ask multiple-choice questions based on assigned readings, other materials, and lecture content. You will use your clicker to participate and gain points. A correct answer will be rewarded with 3 points, an incorrect answer with 1 point, and no participation will earn you zero points. The timing of these questions will not be announced.

**Make-up Work/Exams**: There will be no make-up for any work, homework, exams, quizzes, and class participation. There will be no extra credit either. Please, plan ahead.

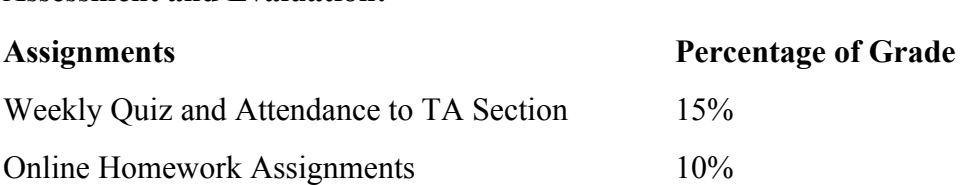

**Assessment and Evaluation:**

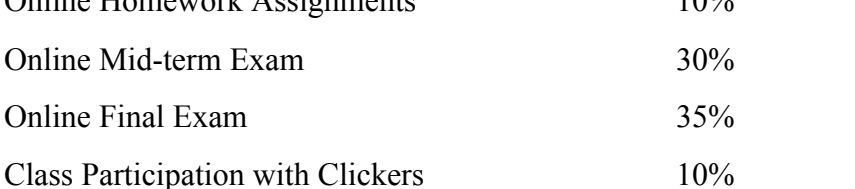

# **Grade Scale:**

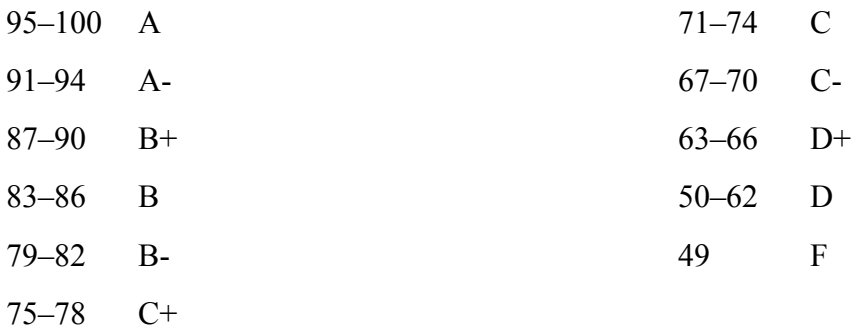

### **Schedule:**

This schedule is tentative, a guideline as opposed to a rigid structure, and is subject to change. All changes will be announced in class. This schedule does not include other assignments to be announced during the quarter.

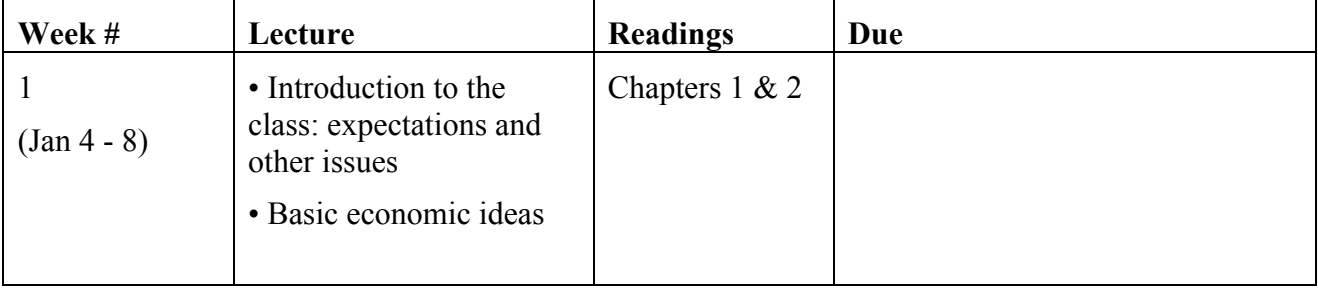

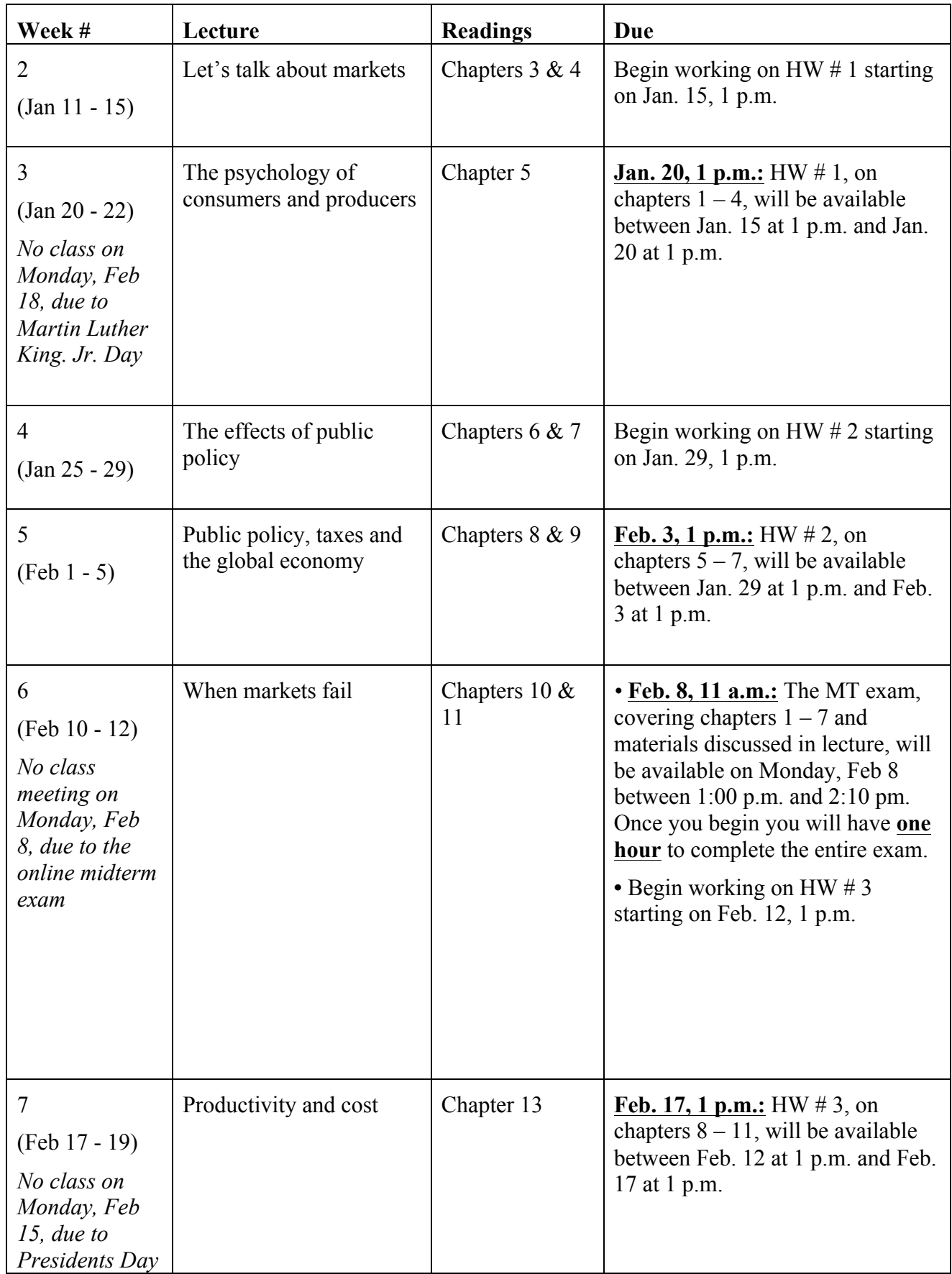

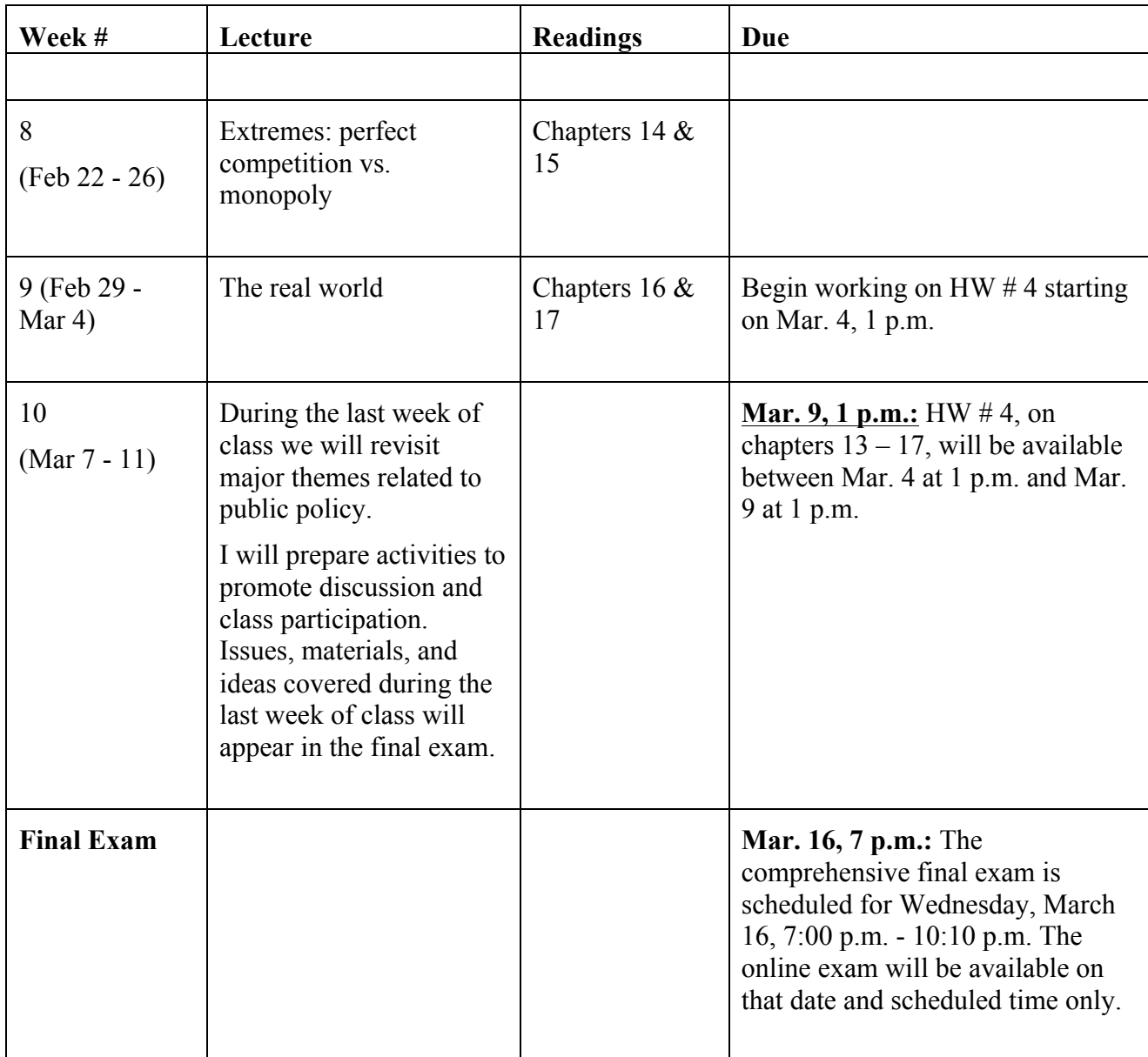

Please be aware that if you join the class later than the first class of the semester you won't be able to make up the participation points. If you join after the first week, you won't be able to make up the points from the quizzes administered during section.

# **Additional Course Policies:**

**Academic Integrity:** Academic dishonesty will not be tolerated in this class by any means. Persons caught encouraging and/or involved in the act will be sent to the UCR academic integrity cell and will receive an "F" grade for the class. Students can work together on assignments. Additional information regarding UCR's code of conduct on academic integrity can be found online:

http://conduct.ucr.edu/Policies/Academic+Integrity+Policy+and+Procedures.html

#### **Rules & Etiquette:**

- Disruptive behavior is prohibited in class.
- Cell phones should be turned off during class.
- No late arrivals to class.

• Emails should start with the name of the instructor or TA you are addressing and end with your full name. It should have the course name (Econ 003) as the subject.

**Special Accommodations:** Students with disabilities and special needs are encouraged to contact me during office hours or by appointment.